## **GALE IN CONTEXT: FOR EDUCATORS CANVAS INTEGRATION**

Incorporate *Gale In Context: For Educators* content, individualized folders, and assessments into your Canvas classes.

### **ACCESS THROUGH CANVAS**

Once you've added *Gale In Context: For Educators* to Canvas, you can access it from your course menu. Features and tools function exactly as they do when access outside Canvas.

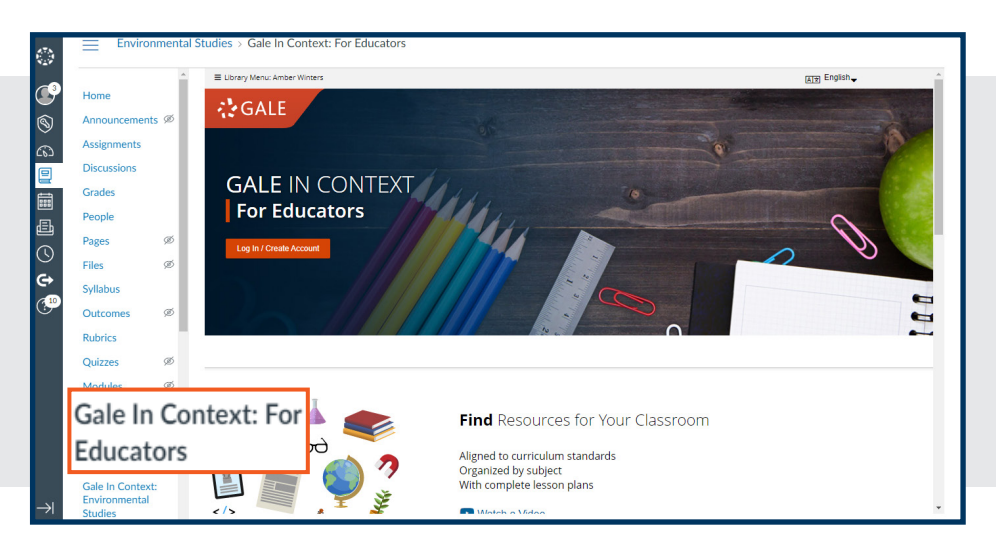

#### **FIND AND CUSTOMIZE**

Utilize the *Gale In Context: For Educators* tools to create folders, save content, add Instructor's Notes, and assign Assessments.

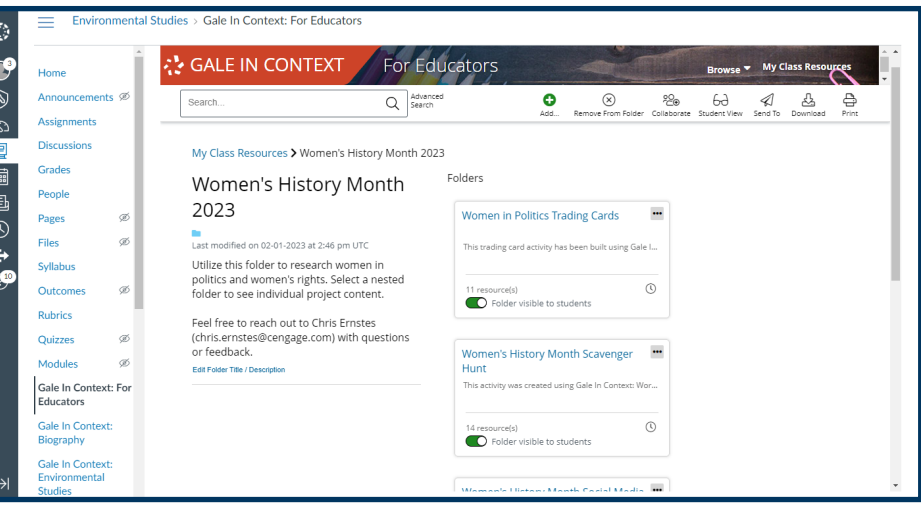

#### **EMBED GALE CONTENT**

Use the rich content editor in an assignment, discussion, or quiz to access *Gale In Context: For Educators*.

Utilize the Link To or Embed To buttons within Send To to add Gale materials directly into your course.

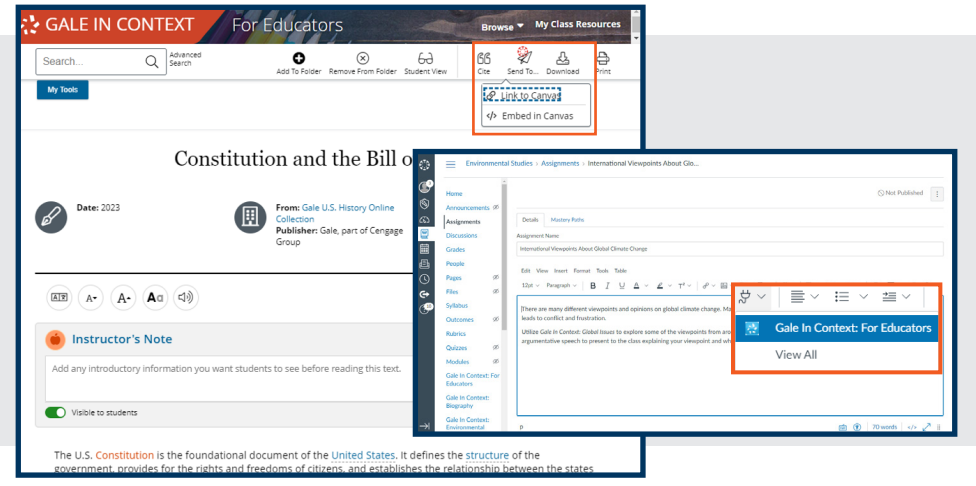

**Turn the page to learn more about embedding content, including individual articles, folders, and assessments.**

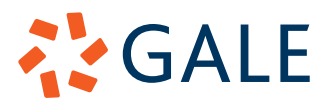

Gale, here for **everyone.** 

# **GALE IN CONTEXT: FOR EDUCATORS CANVAS INTEGRATION**

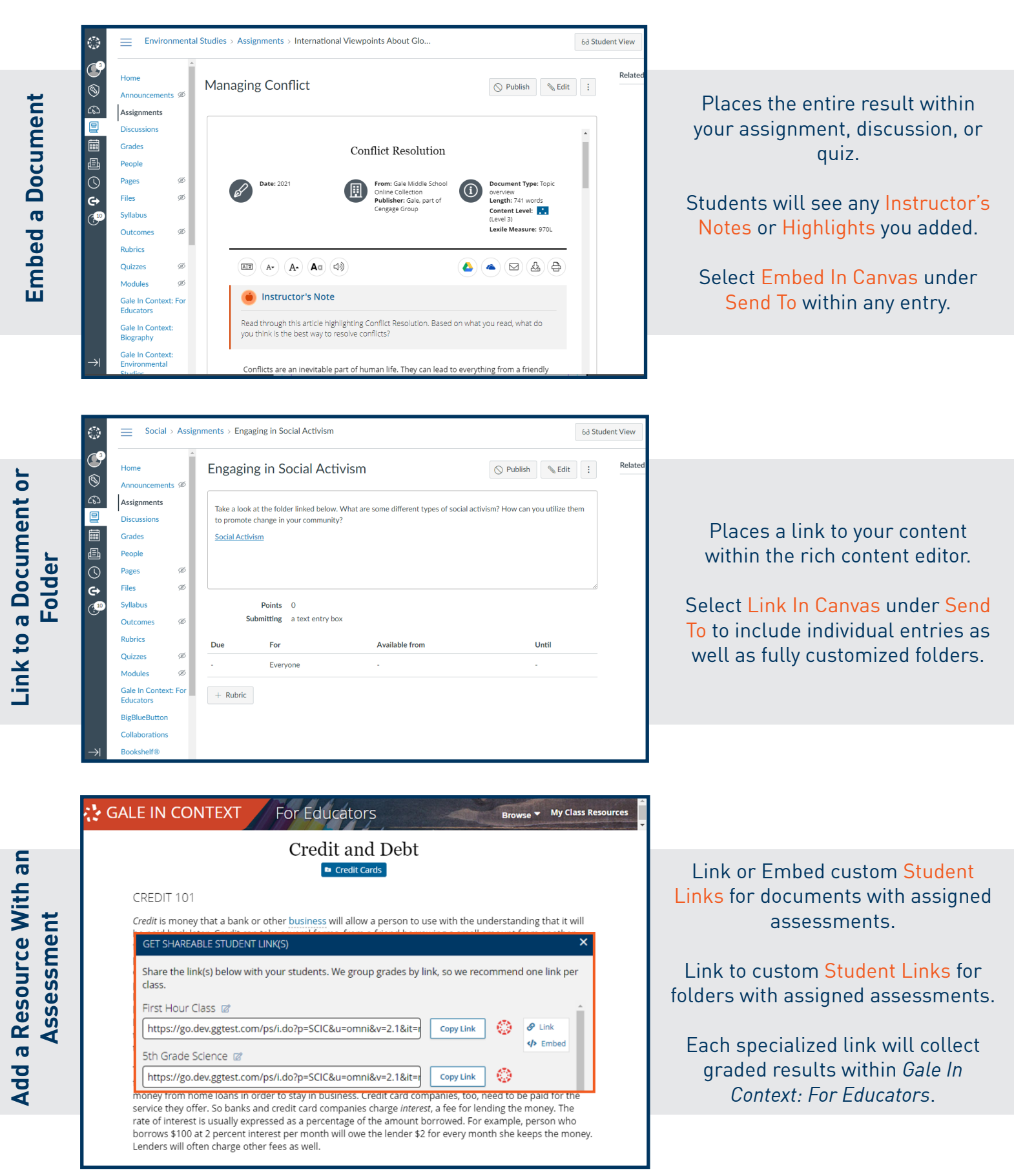

**ASSALE**